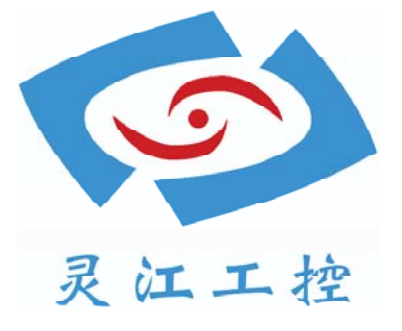

# PCM3-N2800

# 用户手册

深圳灵江计算机技术有限公司版权所有

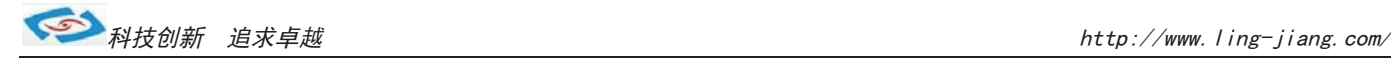

## 版本

2014 年8月 修订: A0

## 版权保护及声明

本手册为深圳灵江计算机技术有限公司的知识产权,内容受版权保护, 版权所有。未经认可,不得以机械的,电子的或其它任何方式进行复制 。除列明随产品配置的配件外,本手册包含的内容并不代表本公司的承 诺, 我们很小的编写此手册, 但我们对于本手册的内容不保证完全正确 , 因为我们的产品一直在持续的改良及更新, 故我方保留随时做出修改 而不予另行通知的权利。对于任何安装、使用不当而导致的直接的、间 接、有意或无意的损坏及隐患概不负责。您在订购产品前,请详细了解 产品性能是否符合您的需求。

## 商标

本手册使用的所有商标均属于各自的商标持有者所有: Intel和Atom是Intel的注册商标 Win7和Windows XP是Microsoft的注册商标

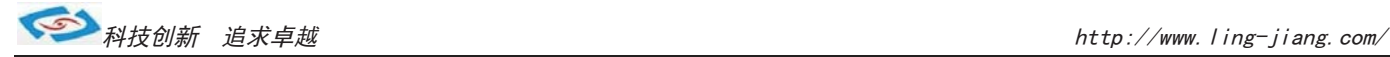

## 装箱物品检查

请确认您所购买的主板包装盒是否完整, 如果包装有所损坏、或是有任何配 件欠缺的情形,请尽快与我们联络。

- 1片主板
- 6 组串口转接电缆
- $\blacksquare$  1 条 SATA 电缆
- **☑** 1 条SATA-PWOR电缆

## 订购信息

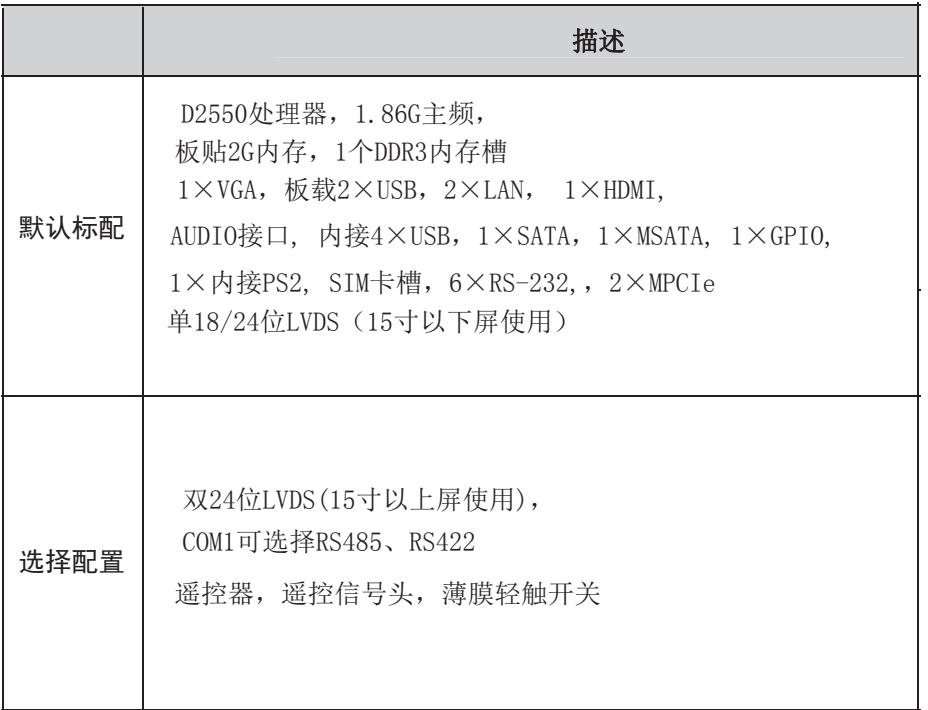

欲知更多信息欢迎访问: http://www.ling-jiang.com

![](_page_3_Picture_20.jpeg)

![](_page_3_Picture_21.jpeg)

![](_page_4_Picture_1.jpeg)

# 1. 产品介绍

## 1. 1 简介

主板是款采用板载Intel AtomD2550 基于NM10芯片集设计 的高性能、高可靠工业主板,主要特点如下:

- ◆ 提供板载D2550处理器。
- ❖ 提供2G板载内存,1条DDR3内存插槽, 主板内存最大容量可扩展到4G
- ❖ 内建图形加速控制器, 采用GMA3650分配显存 (最大达256MB), 支持 CRT、HDMI、LVDS同屏/分屏显示输出。
- ❖ 支持6个RS232(COM1:232/422/485),6个USB 2.0, 1组4进4出8Bit GPIO。
- ◆ 2个10M\100M\1000Mbps网络接口, 支持网络引导启动、网络唤醒。
- ❖ 一组专用MIC输入\音频输出接口, 2组功放喇叭插座、1组PS2鼠标\键盘排座。
- ❖ 2个M\_PCIE扩展槽带SIM卡座。
- ❖ 2组SATA, 1个M SATA扩展槽。
- ❖ 支持来电开机、红外线遥控(开机/音量/LVDS亮度)。
- ◆ 支持4线/5线/8线电阻触摸屏(AMT技术)。

可应用于多媒体查询、一体机、军事、仪器仪表、智能产品、工业现 场等各种嵌入式领域。

![](_page_5_Picture_1.jpeg)

#### 处理器 (CPU)

板载 Intel Atom D2550 双核4线程 1.86GHz主频

#### 芯片组 (Chipset)

Intel D2550+NM10芯片组。

#### 内存 (DIMM)

提供 1条 DDR3扩展槽+2G板载内存,频率1066/1333MHz

#### 显示功能

GMA3600显示芯片,显存最高达256 MHz VGA+HDMI高清显示 单/双通道LVDS (18 bit/ 24 bit) 显示输出。

#### 存储功能

2个SATAII, 1个 MSATA扩展槽

#### 网络功能 (LAN)

2个1000Mbps以太网控制器 (RTL8111E) 支持网络引导引导启动、WOL功能

#### 音频功能 (AUDIO)

板载ALC 662 芯片 MIC\_in、Line\_out、Line\_in 功放2\*2W

## USB功能

6个USB 2.0高速接口, 支持480Mb/s传输率

#### **I/0功能**

6个标准RS-232串口(COM1:232/422/485)<br>→ ^ PSQ徳忠印目七枚口 1个PS2键盘和鼠标接口 8位GI0插针 2组功放插座 1组AUDIO排座 触摸屏接口: 支持8线/5线/4线电阻屏

# 1. 2 环境与机械尺寸

![](_page_6_Figure_3.jpeg)

### LineOUT MIC LAN2 LAN1 USB1/2 HDMI VGA DC 9~30V UU  $\mathbf{||}$ **AUDIO** 2\*2W功放 DC内接 MPCle 2 6\*COM 4线 5线 MPCle 1 DDR3 8线 **MSATA** LVDS1

## 2. 主板构造图功能接口标识描述

![](_page_7_Picture_1.jpeg)

## 3. 主板安装

### 3. 1 安全指导

- 1) 请仔细阅读本安全指导,并留意设备及手册上注明的所有注意事项和 告事项
- 2) 请妥善保管使用手册以备将来参考
- 3) 请保持本设备的干燥使其远离潮湿环境
- 4) 在将本设备与电源连接前请确认电源电压值并正确地针对7V~30V 电压做出调整
- 5) 请将电源线置于不会被践踏到的地方并且不要在电源线上堆置任何物件 设备要有良好的接电线, 避免静电损坏, 进行安装前, 请先断开电源, 否则会损坏主板
- $6)$ 为了避免主板上的元件受到静电的损坏,绝不要把主板直接放到地毯等 类似的地方, 也要记住在接触主板前使用一个静电手腕带或接触金属 通讨边缘拿住整块主板安装, 切毋接触芯片
- 7) 插拔任何扩展卡或内存模块前请将DC电源断开。
- $\mathcal{R}$ ) 不得将任何液体自开口处注入否则会产生严重损坏甚至导致电击
- 9) 如果发生以下情况请找技术服务人员处理:
	- ◆ 电源线 或插头损坏
	- ◆ 液体渗入设备内
	- ◆ 设备暴露在潮湿的环境中
	- ◆ 设备工作不正常或用户不能按照使用手册的指导使其正常工作
	- ◆ 设备跌落或受创,有明显的破损迹象

![](_page_7_Picture_18.jpeg)

注意: 如果BIOS电池换置不当会产生爆炸的危险请务必使用同一型号 或者相当类型的目为制造商推荐的电池。

### 3. 2 系统内存的安装

主板提供1条DDR3插槽+2G板载内存,选择安装内存条时,要注意以下几点:

- > 安装时, 先对准DDR3存储条与插槽的缺口, 用力插到位, 再将 DDR3 条向下
- 并扣入插槽, 使插槽两侧的手柄扣紧并锁住存储条
- > 支持符合频率1066/1333MHz 规范的DDR3内存条

![](_page_8_Picture_0.jpeg)

#### 3. 3 跳线设置

插图所示 JBATE跳线方法。将跳线帽放置在 针脚上时为"短接";当针脚上未放置跳线帽时, 此为"开路"。

![](_page_8_Picture_222.jpeg)

f t

![](_page_8_Picture_223.jpeg)

(见第8页如图)

注意: 清除 CMOS (瞬间短接JBATE位接针) 允许您清除 COMS 里的 资料, 重置系统参数到默认设置。在 COMS 里的资料包括系统 设置资讯, 例如系统密码, 日期, 时间及系统设置参数。您在 执行此功能操作前, 请先关闭电脑并拔掉电源线, 等待十五秒 钟之后, 用跳线帽瞬间短接 JBATE 位接针。

![](_page_8_Picture_224.jpeg)

![](_page_8_Picture_225.jpeg)

(见第8页)

![](_page_8_Picture_11.jpeg)

注意: 在使用 LCD 屏前, 请先了解其要求的工作电压, 再通过改变 IP6/7插针的跳线帽状态来选择 LCD 屏的工作电压, 以确 保 LCD 屏稳定工作.

![](_page_9_Picture_0.jpeg)

# 4. 板载接头和接口

![](_page_9_Picture_3.jpeg)

板载接头和接口不是跳线, 切勿将跳线帽放置在这些接头和接口 上, 将跳线帽放置接头和接口上将会导致主板的永久性损坏!

串口插针定义 (10  $#$  COM1 ~ 6)

![](_page_9_Figure_6.jpeg)

![](_page_9_Picture_135.jpeg)

主板提供 6 个可用的 RS232 标准串口, 用户需要通过 (10 芯转 9 芯) 专 用转接电缆用来连接具有 RS-232 标准接口的设备。

![](_page_9_Figure_9.jpeg)

![](_page_10_Picture_1.jpeg)

### LVDS 显示输出接口

(30针 LVDS1)

下面给出了单/双通道 LVDS (18-bit/24-bit)接口定义:

![](_page_10_Figure_5.jpeg)

![](_page_10_Picture_40.jpeg)

![](_page_11_Picture_1.jpeg)

#### 双24Bit LVDS分辨率选项

(JP10 2.0间距排针)

![](_page_11_Picture_174.jpeg)

![](_page_11_Picture_175.jpeg)

![](_page_12_Picture_0.jpeg)

## LCD 背光连接口 (INVERTER)

![](_page_12_Figure_3.jpeg)

用户可根据需要选择使用此接口,用来连接 LCD 背光设备。

#### AUDIO(音频)插座

(2\*5 针 音频接针 AUDIO1)

![](_page_12_Picture_164.jpeg)

![](_page_12_Picture_165.jpeg)

#### 网络接口

I

(标准的 RJ-45 网络输入接口 LAN1)

![](_page_12_Picture_11.jpeg)

主板提供2个标准的 10/100/1000Mbps RJ-45 以太网接口, 用户可直接插 上网络电缆便可使用。

RJ-45 以太网接口两侧有两盏状态指示灯: 当右灯常亮时表示以太网处 于链接状态; 当左灯闪烁时表示网络处于活动状态。

![](_page_13_Picture_1.jpeg)

#### **USB2.0 标准接口**

(标准的 USB Ver2.0 接口 USB0~1)

主板提供2个 USB Ver2.0 标准接口, 用户可直接连接标准的 USB 设备使用。

**USB 2.0** 针座

(9针F\_USB2 F\_USB3)

![](_page_13_Picture_7.jpeg)

![](_page_13_Picture_203.jpeg)

主板还提供两组可用的 USB 2.0 接针。如果后背板上的 USB 2.0 接口不够用, 使用这个USB 2.0 接针可以通过 USB 专用转接电缆用来支持 4 个额外的 USB

![](_page_13_Picture_10.jpeg)

注! 1、选用MPCIE1设备时, 占用F USB3 1个信号。

#### 显示输出(VGA)接口

(标准的 DB15 显示输出接口 VGA1)

![](_page_13_Picture_204.jpeg)

![](_page_13_Picture_205.jpeg)

主板提供一个标准的 DB15 显示接口, 用户可直接连接显示设备使用。

![](_page_14_Picture_1.jpeg)

#### 内接PS2

(6针 KB1)

主板提供一个6 Pin白色边框的内接PS2接口 (KB/MS2),可通过连接电缆连接 使用。

下面给出了 KB/MS2 插座定义:

![](_page_14_Picture_64.jpeg)

![](_page_14_Figure_7.jpeg)

**GND** 

a.DC电源插座 (DC)

![](_page_14_Figure_9.jpeg)

 $6\,$ 

 $OOOOO$ 

 $\mathbf{1}$ 

![](_page_14_Picture_10.jpeg)

注意: 在连接电源前, 请先确认DC定义是否正确, 否则有可 能损坏主板和电源。

![](_page_15_Picture_1.jpeg)

#### SATA 插座 (SATA1、2)

主板提供 2 个标准的 7Pin SATA II 接口, 可使用标准 7 芯 SATA 转接电缆连接具 有 SATA 接口的存储设备, (SATA3 为可选择使用端口) SATA 接口定义:

![](_page_15_Figure_4.jpeg)

#### 风扇接头 (FAN1)

用于连接 CPU、SYSTEM 风扇让黑线与地的接针脚相接。主板上的风扇接头同时也 可兼容原来标准的3针风扇。

![](_page_15_Picture_51.jpeg)

**SATA电源座** (sataPow)

![](_page_15_Figure_9.jpeg)

需要采用专用的转接电缆连接 sataPow 硬盘使用

![](_page_16_Picture_1.jpeg)

#### MSATA 插座

主板提供1个标准的MSATA接口,可使用标准MSATA存储设备

![](_page_16_Figure_4.jpeg)

![](_page_17_Picture_1.jpeg)

#### MPCIE 插座

主板提供 2 个标准的 MPCIE 接口 用来安装符合规范要求MPCI-EX1 总线设备,

下面给出了插槽的引脚定义:

![](_page_17_Picture_5.jpeg)

![](_page_17_Picture_36.jpeg)

![](_page_18_Picture_1.jpeg)

# 5. 主板控制按钮、状态指示

天统前面板插针

(FP1 2\*4针)

![](_page_18_Picture_123.jpeg)

## 功能按键插针 (JP16)

![](_page_18_Picture_124.jpeg)

## 红外插座 (CN12)

![](_page_18_Picture_125.jpeg)

![](_page_18_Picture_126.jpeg)

$$
1 \qquad 3
$$

![](_page_19_Picture_0.jpeg)

#### 8线触摸屏控制排针(CON5 排针)

![](_page_19_Picture_105.jpeg)

#### 5线触摸屏控制排针(CON6 排针)

![](_page_19_Picture_106.jpeg)

#### 4线触摸屏控制排针 (CON3 排针)

![](_page_19_Picture_107.jpeg)

![](_page_19_Picture_108.jpeg)

 $\sqrt{2}$  $\mathbf 1$ 

![](_page_19_Figure_9.jpeg)

![](_page_20_Picture_1.jpeg)

# 6、GPIO 接针

(10针GPIO)<br>主板提供1个10接针8位GPI0, 用户可以通过专用转接电缆引出使用 接针定义如下:

![](_page_20_Picture_5.jpeg)

![](_page_20_Picture_220.jpeg)

#### **GPIO编程**

 $\#include$   $\langle$  stdio.h $\rangle$  $\sharp$ include  $\langle$ io.h $\rangle$  $\#$ include  $\langle$ conio.h>  $\#include \sim \langle$ dos.h> typedef signed char INT8; typedef unsigned char UINT8; typedef short INT16; typedef unsigned short UINT16; typedef int INT32; typedef unsigned long UINT32; typedef unsigned char CHAR8; typedef unsigned short CHAR16; #define GPI006 0x00 // 0x00== GP0 Low, 0x01== GP0 High, 0x02== GPI #define GPI007 0x00 #define GPI008 0x00  $\#$ define GPI009 0x00 //以上四个设为GPO 输出Low #define GPI010 0x02 #define GPI022  $0x02$ #define GPI026 0x02 #define GPI036 0x02 //以上四个设为GPI #define GPIO BASE ADDRESS 0x500  $\min$ ()  $\left\{ \right.$ UINT8 Value=0; UINT8 IsGPI0=0; UINT8 InpOutpValue=0: UINT8 OutpValue=0;

```
IsGPIO = 0;InpOutputpValue = 0;OutpValue =0;
switch (GPI006)
\left\{ \right.case 0:
 IsGPI0 = 0x40;
break;
 case 1:
 IsGPIO = 0x40;
 OutpValue |= 0x40;break:
 case 2:
 IsGPIO = 0x40;
 Inp0utpValue \hat{c} = 0x40;
\left\{ \right.switch (GPI007)
\left\{ \right.case 0:
 IsGPIO =0x80;
break;
 case 1:
 IsGPIO |=0x80;OutpValue |= 0x80;break;
 case 2:
 IsGPIO = 0x80;
 Inp0utpValue \hat{ } = 0x80;
\}//below setting GPI06,7
 Value = inp(GPIO_BASE_ADDRESS);
 Value&=0x3F;
 Value| = IsGPI0;outp (GPIO BASE ADDRESS, Value);
 Value = inp(GPIO BASE ADDRESS+4);Value&=0x3F;
 Value| = InpOutput pValue;outp(GPIO_BASE_ADDRESS+4, Value);
 Value = inp(GPIO BASE ADDRESS+0x0C);Value&=0x3F;
 Value =0utpValue;
 outp(GPIO_BASE_ADDRESS+0x0C, Value);
IsGPIO = 0;InpOutputpValue = 0;OutpValue =0;
switch (GPI008)
\{
```

```
case 0:
 IsGPIO = 0x01;
break;
 case 1:
 IsGPIO =0x01;
 OutpValue = 0x01:
break;
 case 2:
 IsGPIO =0x01;
 Inp0utpValue \hat{ } = 0x01;
\left\{ \right.switch (GPI009)
\left\{ \right.case 0:
 IsGPIO = 0x02;
break;
 case 1:
 IsGPIO = 0x02;
 OutpValue |= 0x02;break;
 case 2:
 IsGPIO =0x02;
 Inp0utpValue \hat{ } = 0x02;
\}switch (GPI010)
\{case 0:
 IsGPIO =0x04;
break;
 case 1:
 IsGPIO =0x04;
 OutpValue = 0x04;
break;
 case 2:
 IsGPIO = 0x04;
 Inp0utpValue \hat{ } = 0x04;
\}\}//below setting GPI008,09,10
 Value = inp(GPIO_BASE_ADDRESS+1);Value&=0xF8;
 Value = IsGPI0;
 outp(GPIO BASE ADDRESS+1, Value);
 Value = inp(GPIO BASE ADDRESS+5);Value&=0xF8;
 Value| = InpOutput pValue;outp (GPIO BASE ADDRESS+5, Value);
 Value = inp(GPIO BASE ADDRESS+0x0D);Value&=0xF8;
 Value =0utpValue;
 outp (GPIO BASE ADDRESS+0x0D, Value);
```
![](_page_23_Picture_1.jpeg)

```
IsGPIO = 0;InpOutputpValue = 0;OutpValue =0;
switch (GPI022)
\left\{ \right.case 0:
 IsGPI0 = 0x40;
break;
case 1:
 IsGPI0 = 0x40;
OutpValue |= 0x40;break;
 case 2:
 IsGPI0 = 0x40;
 Inp0utpValue \hat{c} = 0x40;
\left\{ \right.//below setting GPI022
Value = inp(GPIO BASE ADDRESS+2);Value&=0xBF;
 Value = IsGPI0;
 outp(GPIO BASE ADDRESS+2, Value);
 Value = inp(GPIO BASE ADDRESS+6);Value&=0xBF;
 Value = Inp0utpValue;
 outp (GPIO_BASE_ADDRESS+6, Value);
 Value = inp(GPIO_BASE_ADDRESS+0x0E);Value&=0xBF;
 Value =0utpValue;
 outp(GPIO BASE ADDRESS+0x0E, Value);
IsGPI0 = 0;InpOutputpValue = 0;0utpValue =0;
switch (GPI026)
\left\{ \right.case 0:
 IsGPI0 = 0x04;
break;
 case 1:
 IsGPIO =0x04;
 OutpValue |= 0x04;break:
 case 2:
 IsGPI0 = 0x04;
 Inp0utpValue \hat{ } = 0x04;
<sup>)</sup>
//below setting GPI026
Value = inp(GPIO BASE ADDRESS+3);Value&=0xFB:
```
![](_page_24_Picture_1.jpeg)

```
Value=IsGPI0;
outp(GPIO BASE ADDRESS+3, Value);
Value = inp(GPIO BASE ADDRESS+7);
Value&=0xFB;
Value| = InpOutput pValue;outp(GPIO_BASE_ADDRESS+7, Value);
Value = inp(GPIO_BASE_ADDRESS+0x0F);Value&=0xFB:
Value =0utpValue;
outp(GPIO_BASE_ADDRESS+0x0F, Value);
IsGPIO = 0;InpOutputpValue = 0;0utpValue =0;
switch (GPI036)
\left\{ \right.case 0:
 IsGPI0 = 0x10;
break;
case 1:
IsGPIO = 0x10;
OutpValue |= 0x10;break:
 case 2:
 IsGPIO |=0x10:
 Inp0utpValue \hat{z} = 0x10;
\left\{ \right.//below setting GPI036
Value = inp(GPIO BASE ADDRESS+0x30);Value&=0xEF;
Value = IsGPIO;
outp(GPIO BASE ADDRESS+0x30, Value);
Value = inp(GPIO BASE ADDRESS+0x34);
Value&=0xEF;
Value| = InpOutput pValue;outp(GPIO_BASE_ADDRESS+0x34, Value);
Value = inp(GPIO BASE ADDRESS+0x38);Value&=0xEF;
Value =0utpValue;
outp(GPIO BASE ADDRESS+0x38, Value);
```
 $return(0)$ ;

 $\left\{ \right.$ 

![](_page_25_Picture_1.jpeg)

# 7、Watchdog (看门狗编程地址)

```
#include \langledos.h\rangle#include \langle \text{bias}, \text{h} \rangle\#include \langle stdio.h\rangle#include \langleconio.h\rangle\#include \langle stdlib.h\rangle#include \langlestring.h\rangle\#include \,\, \langle process, h \rangle\#include \langledirect.h\ranglevoid main(void)
\left\{ \right.char Value=0;
 outp(0x2e, 0x87);//
 outp(0x2e, 0x01);//
 outp (0x2e, 0x55); // Entry SuperI0
 outp(0x2e, 0x55);//
 outp(0x2e, 0x07);
 outp(0x2F, 0x07);
 outp(0x2e, 0x72);
 Value=inp(0x2F);
 outp(0x2e, 0x72);
 outp(0x2F,Value&0xbf); //Disable Watchdog
 outp(0x2e, 0x71):
 Value=inp(0x4F);
 outp(0x2e, 0x71);
 outp(0x2F, Value&0xFE); //Clear Status
// outp(0x2e, 0x73);
// Value=inp(0x2F);
 Value=10;//Setting 10秒后重启
 outp(0x2e, 0x73);
 outp(0x2F, Value); //reload timer
 outp(0x2e, 0x72);
 Value=inp(0x2F);
 outp(0x2e, 0x72);
 outp(0x2F, Value | 0xCO); //Enable Watchdog Bit7 Select Sec/Min, Bit 6为Enable
 outp(0x2e, 0x02);
 outp (0x2e, 0x02); // Exit SuperI0
```
![](_page_26_Picture_1.jpeg)

# 常用功能设置

通电开机后按住键盘Dlelete键进入BIOS,用键盘上的"←↑↓→"四个光标选择到Chipset项目, 会看到有"Intel IGD Configuration"进入项中: 1.双显设置:在"IGFX -BOOT TYPE 项里面可多显设置 1、VBIOS Defauit 自动识别输出 2、CRT 单显VGA显示器输出 3、LFP 单显LVDS显示输出 4、CRT+LFP 双显VGA+LVDS显示输出 5、CRT+EFP 双显VGA+HDMI显示输出 6、LFP+EFP 双显LVDS+HDMI显示输出 保存退出即可 2.分辨率设置:LCD Panel TYPE 1、VBIOS Defauit 自动识别输出 VBIOS Defauit(此项中可有多种分辨率可设置)

- 3.硬盘优先启动:通电开机后按住键盘Dlelete键进入BIOS, 用键上的"←↑↓→"四个光标选择到BOOT项目中, 找到"Boot Option #1"可以看到第一启动驱动器, 设置第一启动在"Hard Drive BBS Priorities"项目中。
- 4.来电开机功能:通电开机后按住键盘Dlelete键进入BIOS,

用键上的"←↑↓→"四个光标选择到Advanced项目中,

- 进入 "Super IO configuration"项里, Restore AC Power Loas:
- 1、Power OFF 来电开机关闭
- 2、Power ON 来电开机启用
- 3、Last State 保持掉电前的状态 保存退出即可

![](_page_27_Picture_1.jpeg)

# BIOS设置

本部分描述 BIOS 设置, 正确的 BIOS 各项参数可使系统稳定可靠的工作, 同时 也能提升系统的整体性能,不恰当的甚至错误的 BIOS 参数设置则会使系统工作 性能降低, 使系统工作不稳定甚至无法正常工作。

当主板接通电源, 正常开机后可看见进入 BIOS 设置程序提示的信息, 此时按下 提示信息所指定的按键(此主板默认为<Delete>键)即可讲入 BIOS 设置界面。

CMOS 中 BIOS 设置参数被破坏时系统也会要求进入 BIOS 设置程序, 通过 BIO S 修改的所有设置的值也都保存在系统的 CMOS 存储器中, 该 CMOS 存储器由 电池供电, 即使切断外部电源参数也不会丢失, 除非执行清除 CMOS 参数的操 作。

您进入了 AMI BIOS 设定程序, 屏幕上会显示出主菜单, 主菜单共提供了 6 项设 定功能选项。用户通过方向键选择功能选项, 按<Enter>键进入子菜单。

 $\langle \hat{I} \rangle$  向前移一项;  $\langle I \rangle$  >向下移一项;  $\langle \langle - \rangle$  向左移一项;

- 《→》向右移一项;《 Entel 》确定选择此选项;
- 《 Esc 》跳到退出菜单或者从子菜单回到主菜单:
- 《F1》帮助, 仅在状态显示菜单和选择设定菜单有效;
- 《F2》放弃设置但是不退出 BIOS:
- 《F3》载入故障安全缺省值;
- 《F4》保存并退出;

![](_page_27_Picture_14.jpeg)

设置方法: 使用方向键移动白色高亮光标至设定处, 按《Enter》进入设定菜单。

注意: 因 BIOS 程序会不时地更新, 以下 BIOS 设置界面和描述仅供参考。

![](_page_28_Picture_1.jpeg)

### Main(BIOS主界面)

![](_page_28_Picture_67.jpeg)

- 系统语言 - **sy stem language**
- 设置系统日期/时间 ■ system Date/Time
- **Access Level**

系统管理员权限

#### Advanced(高级BIOS设置选项) 此洗项设置系统的基本硬件配置

![](_page_28_Picture_68.jpeg)

### PCI subsystem settings(PCI选项设置)

![](_page_29_Picture_87.jpeg)

#### ACPI Settings (电源管理)

![](_page_29_Picture_88.jpeg)

- 这个选项允许用户启用或禁用电源管理  $\Box$ **Enable ACPI Auto Configuration**
- - **Enable Hibernation** 这个选项允许用户启用或禁用休眠。
- - **ACPI Sleep State** 这个选项允许用户设置ACPI睡眠状态。
- - **Lock Legacy Resources** 这个选项允许用户锁定设备资源遗产。
- - **S1 Video Report** 这个选项允许用户启用或禁用S3 VBIOS。

#### CPU Settings (CPU配置)

![](_page_30_Picture_84.jpeg)

#### -**Hyper Threading Technology**

这个选项允许用户启用或禁用英特尔超线程技术。

- - **Execute Disable Bit** 这个选项允许用户启用或禁用保护。
- - **Limit CPUID Maximum** 这个选项允许用户限制CPUID最大值。

#### IDE Configuration (SATA配置)

![](_page_30_Picture_85.jpeg)

- - **SATA Controller(s)**
	- 这个选项允许用户启用或禁用SATA控制器。
- -**Configure SATA as**

#### Info Report Configuration

![](_page_31_Figure_3.jpeg)

#### Intel Fast Flash Standby

![](_page_31_Picture_47.jpeg)

**IFFS Support**  $\Box$ 这个选项允许用户启用或禁用iFFS。

![](_page_32_Picture_1.jpeg)

## USB Configuration (USB配置)

![](_page_32_Picture_79.jpeg)

-**Legacy USB Support**

这个选项允许用户启用或禁用开机USB启动。

- - **EHCI Hand-Off** 这个选项允许用户启用或禁用ehci hand-off功能的操作系统。
- - **USB transfer time-out** Set the time-out value for Control, Bulk, and Interrupt transfers.
- - **Device reset time-out** Set USB mass storage device Start Unit command time-out value.
- - **Device power-up delay** 这个选项允许用户设置USB设备加电延迟。

![](_page_33_Picture_1.jpeg)

#### Super IO Configuration  $(I/O \times \mathbb{R})$

![](_page_33_Picture_133.jpeg)

- 这个选项允许用户配置串口1。 -Serial Port 1 Configuration
- - Serial Port 2 Configuration 这个选项允许用户配置串口2。
- - Serial Port 3 Configuration 这个选项允许用户配置串口3。
- 这个选项允许用户配置串口4。 -Serial Port 4 Configuration
- - Serial Port 5 Configuration 这个选项允许用户配置串口5。
- - Serial Port 6 Configuration 这个选项允许用户配置串口6。
- - Parallel Port Configuration 这个选项允许用户配置并口。
- - Restore AC Power Loss 这个选项允许用户配置开机模式。 Power on: 开电开机模式 Power off: 触发开机模式
- - Watch dog controller 这个选项允许用户设置看门狗配置

![](_page_34_Picture_1.jpeg)

#### PPM Configuration (PPM配置)

![](_page_34_Picture_114.jpeg)

#### -**EIST**

This item allows users to enable or disable Intel SpeedStep function.

#### -**CPU C state Report**

This item allows users to enable or disable CPU C state report to OS.

#### -**Enhanced C state**

This item allows users to enable or disable Enhanced CPU C state.

#### -**CPU Hard C4E**

This item allows users to enable or disable CPU Hard C4E function.

#### -**CPU C6 state**

This item allows users to enable or disable CPU C6 state.

#### -**C4 Exit Timing**

This item allows users to control a programmable time for the CPU voltage to stabilize when exiting from a C4 state.

#### -**C-state POPDOWN**

This item allows users to enable or disable Intel C-state POPDOWN function.

#### -**C-state POPUP**

This item allows users to enable or disable Intel C-state POPUP function.

![](_page_35_Picture_1.jpeg)

# Chipset (芯片组配置)

![](_page_35_Picture_29.jpeg)

# Host Bridge (北桥配置)

![](_page_35_Picture_30.jpeg)

#### Memory Frequency and Timing

![](_page_36_Picture_26.jpeg)

## Intel IGD Configuration (显示输出配置)

![](_page_36_Picture_27.jpeg)

![](_page_37_Picture_2.jpeg)

- 这个选项允许用户配置主显示输出设备。 -**IGFX - Boot Type\***
- - **LCD Panel Type** 这个选项允许用户配置LCD分辨率。
- - **Panel Scaling** This item allows users to select LCD panel scaling by internal graphic device.
- - **Active LFP\*** -这个选项允许用户选择主LFP配置。
	- **IGD Clock Source** 这个选项允许用户选择IGD时钟。
- - **Fixed Graphics Memory Size** 这个选项允许用户选择显存大小。

![](_page_37_Picture_141.jpeg)

#### South Bridge

![](_page_37_Figure_11.jpeg)

#### TPT Devices

![](_page_38_Picture_140.jpeg)

![](_page_39_Picture_1.jpeg)

#### **Boot**

![](_page_39_Picture_59.jpeg)

-**Setup Prompt Timeout**

这个选项允许用户配置提示时间。

- - **Bootup NumLock State** 这个选项允许用户设置小键盘的缺省状态。
- - **Quiet Boot** 这个选项允许用户设置BIOS显示模式。

![](_page_40_Picture_1.jpeg)

#### Security

![](_page_40_Picture_3.jpeg)

#### Save & Exit

![](_page_40_Picture_5.jpeg)

=完========= ============================ ====================================